## **Educador Acreditado SolidWorks**

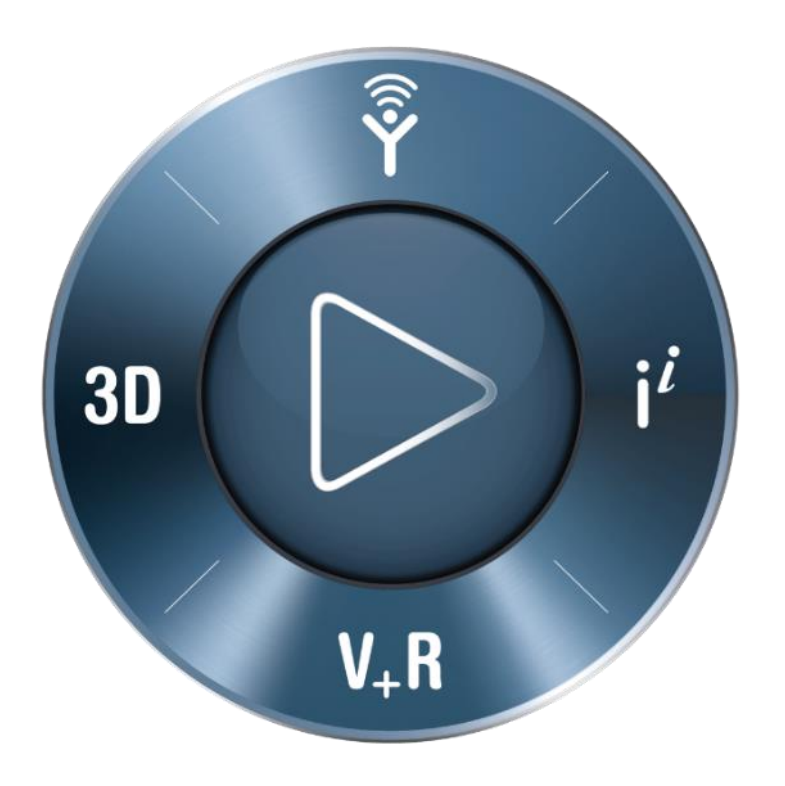

#### **3DEXPERIENCE®**

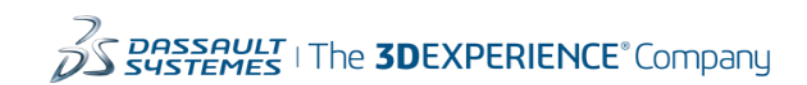

Desenvolvimento profissional para Educadores SolidWorks

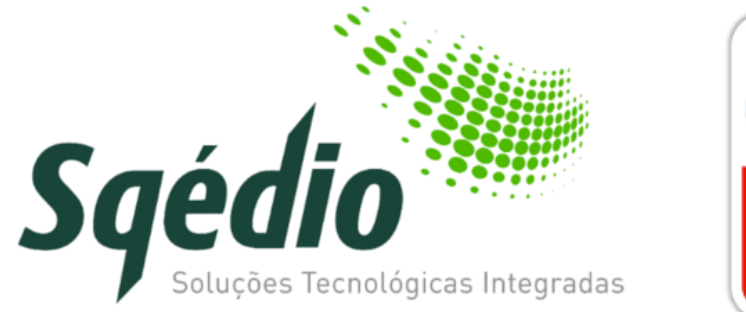

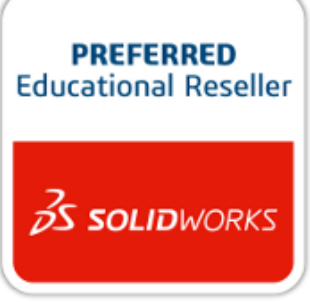

# **Educador Acreditado SolidWorks**

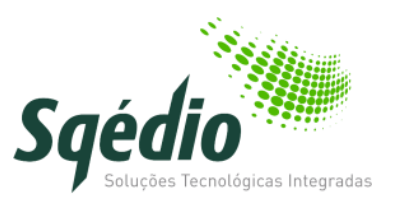

#### **Objetivos**

- Definir o nível de competência técnica e pedagógica necessário para dar instrução em sala de aula de software SolidWorks, SolidWorks Simulation e SolidWorks Sustainability
- Fornecer as credenciais de desenvolvimento profissional de que os instrutores necessitam para efetivar prova das suas competências no software SolidWorks

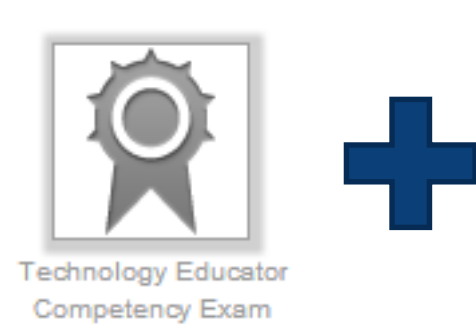

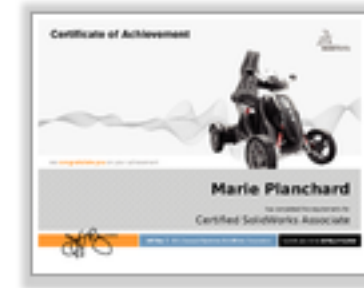

#### **Certified SolidWorks** Associate

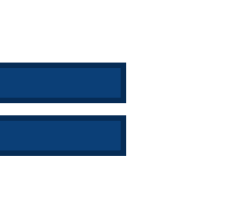

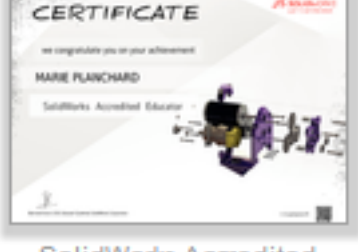

SolidWorks Accredited Educator

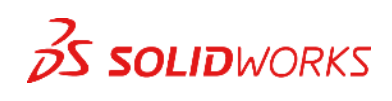

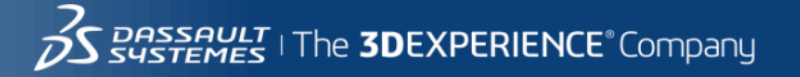

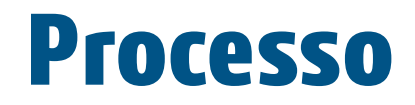

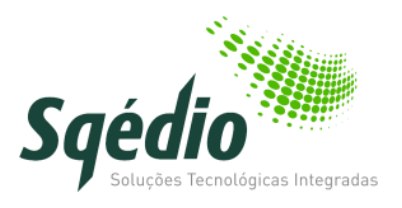

- 1. Candidate-se ao estatuto CSWA Provider
- 2. Faça e passe o exame TECE (Technology Educator Competency Exam)
- 3. Faça e passe o exame CSWA (Certified SolidWorks Associate)
- 4. Obtenha o certificado Educador Acreditado SolidWorks (SolidWorks Accredited Educator)

Nota: Se já possui o estatuto de CSWA Provider passe diretamente ao passo 1B

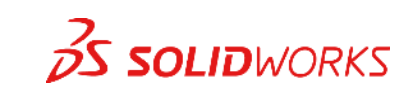

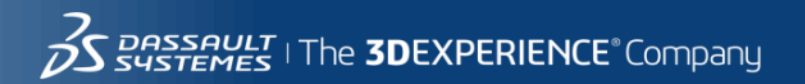

## **Passo 1A: Torne-se CSWA Provider**

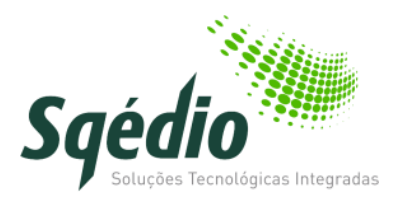

Preencha o formulário de candidatura a CSWA Provider em [https://www.surveymonkey.com/r/RGCDXFG?sm=XCpX%2fPUD0QawcXdfZKqNPA%3d%3d](https://www.surveymonkey.com/r/RGCDXFG?sm=XCpX/PUD0QawcXdfZKqNPA%3d%3d)

- 2. School Name: **<Nome da Escola>**
- 8. SolidWorks Education Edition 24-character serial Number: **9710XXXXXXXXXXXXXXXXXXXX**
- 9. Your SolidWorks Reseller
	- Company Name: **Sqédio**
	- Contact Name: **Rui Alexandre**
	- Reseller Email: **ralexandre@sqedio.pt**
	- Reseller Telephone: **+351214227070**
- 10. Proposed Date to give the CSWA Exam: **<Data prevista de realização do exame>**
- 11. Proposed number of students to take the CSWA Exam: **<Número previsto de alunos (+ tolerância)>**
- 13-15. **<Confirmar a concordância com as regras de certificação>**

**A sua escola precisa de ter o Serviço de Manutenção de Software ativo para a candidatura ser aceite**

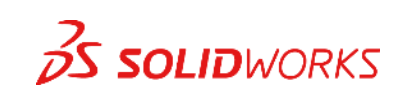

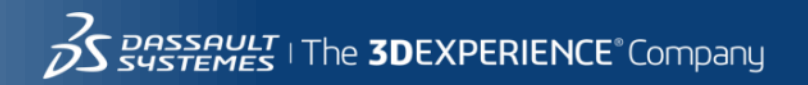

# **Passo 1B: Já é CSWA Provider**

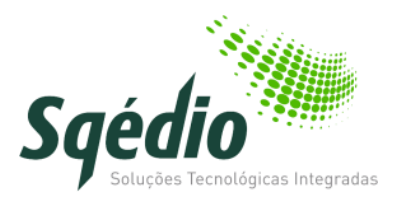

Siga estes passos

- Envie um email para [certification@solidworks.com](mailto:certification@solidWorks.com) com:
	- Subject/Assunto: Request for TECE credit
	- Texto: Indique o seu endereço de email e o nome da escola usados na candidatura a CSWA Provider
	- Se já fez a certificação CSWA, indique o número do seu certificado
		- Importante o endereço de email usado na candidatura CSWA Provider, no exame CSWA e no exame TECE tem que ser o mesmo
- Quando receber o crédito TECE siga para <https://solidworks.virtualtester.com/> para ativar o crédito e fazer o exame

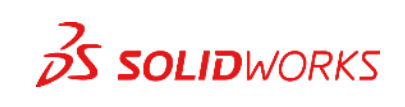

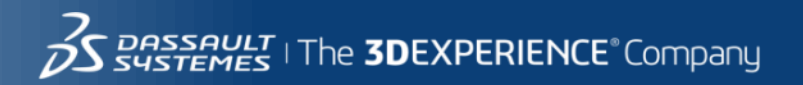

#### **Passo 2: TECE**

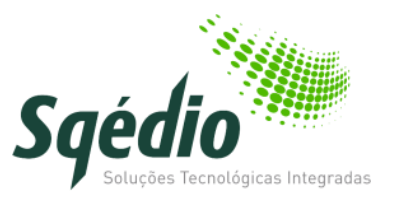

- O TECE (Technology Educator Competency Exam) é um exame de escolha múltipla de 45 minutos que testa as competências fundamentais em SolidWorks, SolidWorks Simulation e SolidWorks Sustainability
- Obtenha uma conta de cliente em [www.solidworks.com/CustomerPortal](http://www.solidworks.com/CustomerPortal)
- Faça o download do Guia de Instrutor CAD em [www.solidworks.com/Curriculum](http://www.solidworks.com/Curriculum)
- Prepare-se para este teste estudando e fazendo exercícios do Guia de Instrutor CAD (Capítulos 1-4, 6, 12, 13)
- Faça e passe o exame TECE

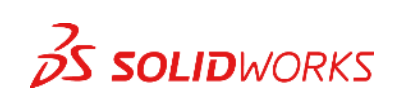

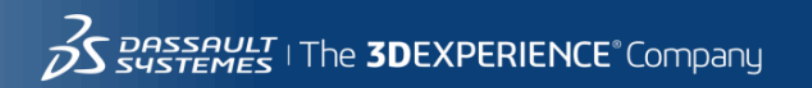

#### **Passo 3: Exame CSWA**

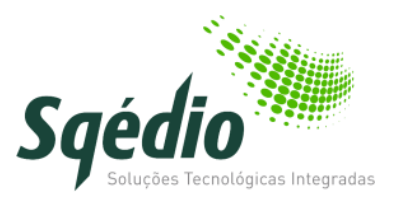

- O exame CSWA é uma avaliação de competências práticas, com a duração de até 3 horas e nota mínima de aprovação de 70%. Irá necessitar de interpretar desenhos, criar peças e conjuntos no SolidWorks e posteriormente modificá-los
- Reveja a descrição sobre a certificação CSWA e o exame de exemplo no Apêndice A do Guia de Instrutor CAD, disponível em [www.solidworks.com/curriculum](http://www.solidworks.com/curriculum)
- Faça e passe o exame CSWA

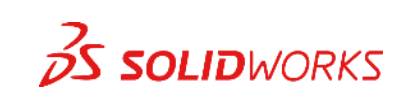

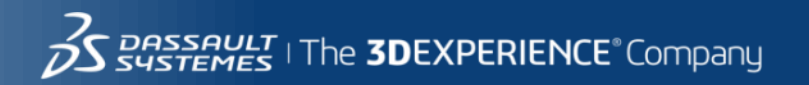

## **Passo 4: Educador Acreditado SolidWorks**

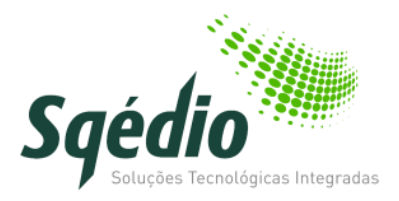

- Irá precisar de usar o mesmo endereço de email para CSWA Provider e ambos os exames
- O certificado Educador Acreditado SolidWorks será emitido quando completar ambos os exames

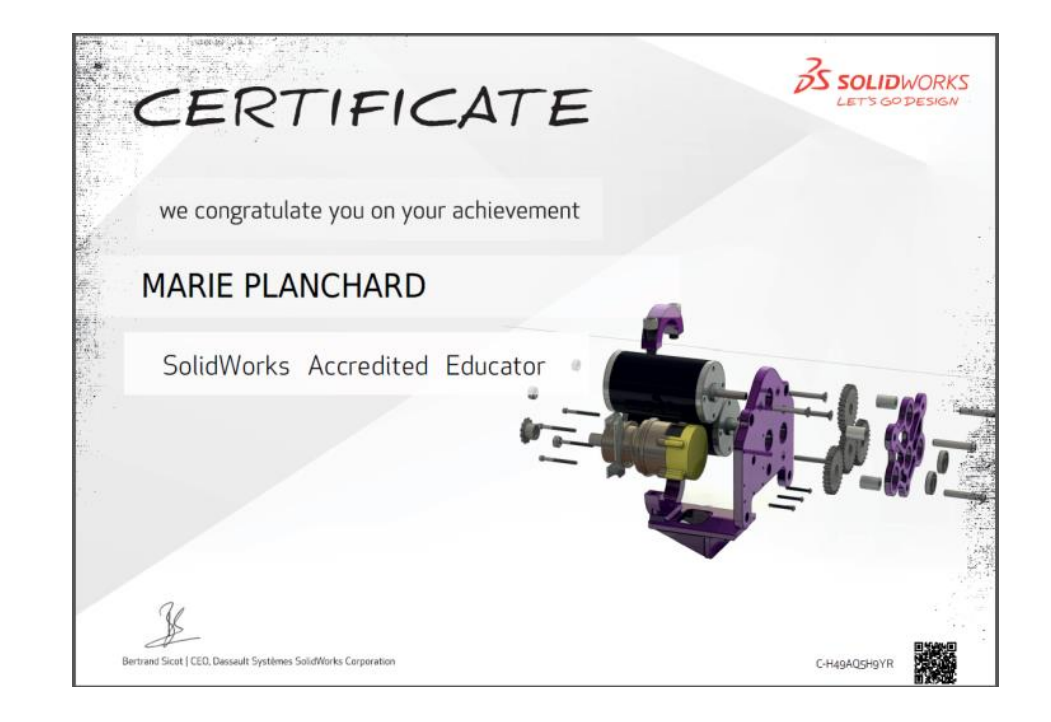

8

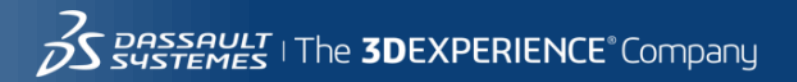

# **Para mais informações...**

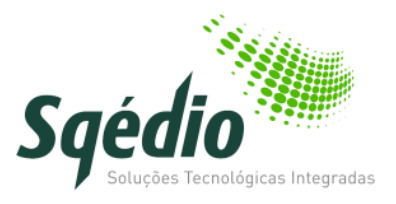

- Rui Alexandre
	- 214227070
	- [ralexandre@sqedio.pt](mailto:ralexandre@sqedio.pt)

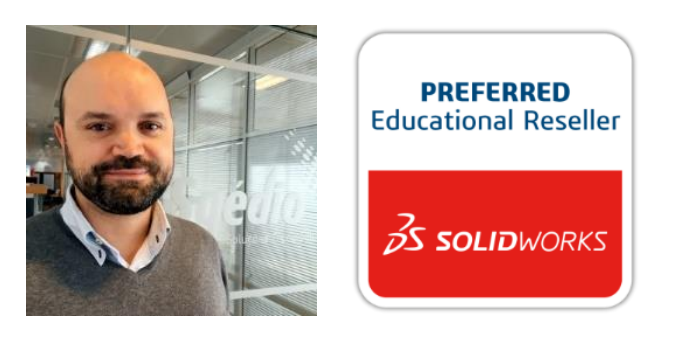

• <http://www.sqedio.com/edu/>

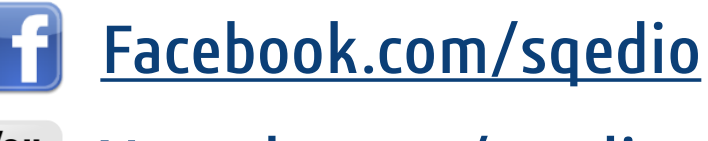

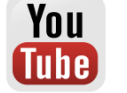

- [Youtube.com/sqedio](https://www.youtube.com/user/sqedio)
- [plus.google.com/+Sqedio3d/](https://plus.google.com/+Sqedio3d)

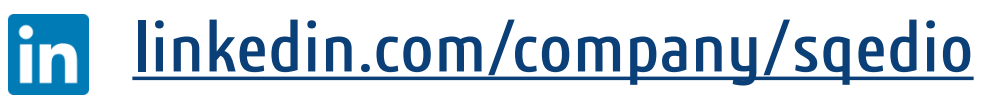